# TOOL, STRATEGIES AND TIPS FOR NAVIGATING CCNY – SPRING 2020

PRESENTED BY: DOMINIC STELLINI, EXECUTIVE DIRECTOR OF STUDENT ENGAGEMENT

# WHO IS RESPONSIBLE FOR THE ADMINISTRATIVE "STUFF" THAT GOES WITH BEING A COLLEGE STUDENT

# YOU!

Not your parents, grandparents, spouses or guardians.

Not your advisor.

Not your BFF.

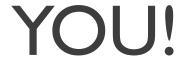

## TOOLS OF THE TRADE

In addition to a dedicated staff, City College Provides you with a number of tools that are essential to your success as a student. Many of these tools are managed by the Office of Information Technology (OIT). Please see the following websites:

IT SERVICES

Valuable IT information for all new students:

IT SERVICE DESK

## TOOLS OF THE TRADE: CUNYFIRST

CUNYFirst is the Student Information System we use at City College to keep track of all of your information. Contact information, grades, registration, finances, bills, etc. In a word, everything.

The primary thing you will use CUNYFirst for, is registering for your classes. However, there is a lot more you can do in CUNYFirst. Some of these are:

- Enrollment
  - Search for classes (<u>Class Search Guide</u>)
  - Enroll in classes (<u>Enrollment Guide</u>)
  - Add/Drop/Swap classes
  - Withdraw from classes
  - View your enrollment dates
- Finances
  - View holds, including financial aid holds
  - View your financial aid
  - Check your tuition balance

- Personal information
  - Update your address
  - Update your email address
  - Update your phone number
  - Update your emergency contact information
  - Access unofficial transcripts
- Other
  - View your grades
  - View your schedule
  - View your course history
  - Apply for an ePermit (<u>ePermit Information</u>)
  - Apply for graduation

# STUDENT CENTER: YOUR CUNYFIRST HOME BASE

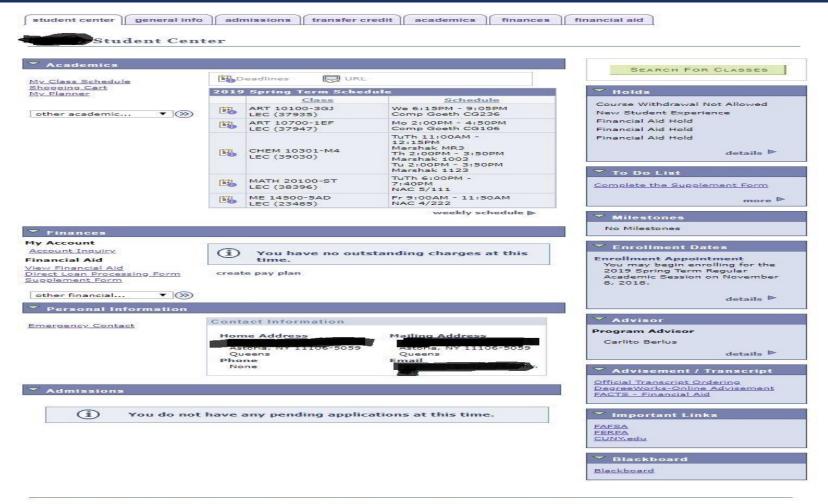

## HOLDS AND TO DO LIST

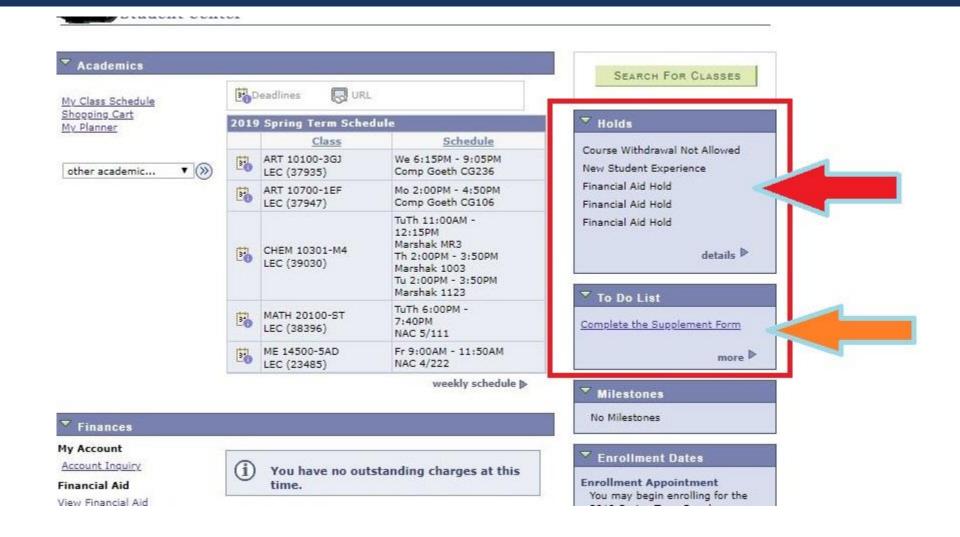

## ADVISEMENT / TRANSCRIPT

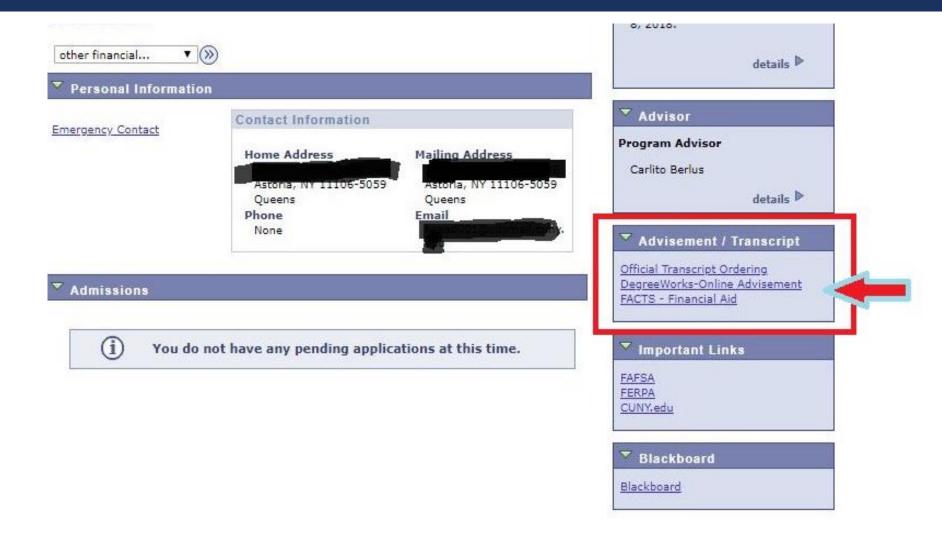

## FINANCES AND FINANCIAL AID

| 370 | PSY 24700-E3<br>LEC (33906) | MoWe 2:10PM -<br>3:00PM<br>NAC 1/214<br>Mo 4:10PM - 5:00PM<br>NAC 7/218 |
|-----|-----------------------------|-------------------------------------------------------------------------|
| 3   | PSY 31139-L<br>LEC (33927)  | TuTh 2:00PM -<br>3:15PM<br>NAC 7/218                                    |
| 3   | PSY 36500-R<br>LEC (60505)  | TuTh 3:30PM -<br>4:45PM<br>NAC 1/214                                    |

weekly schedule >

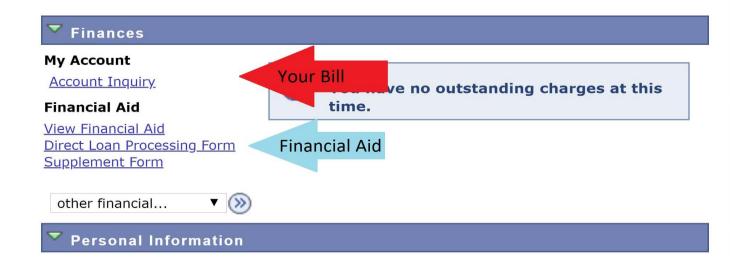

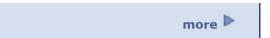

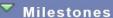

No Milestones

#### Enrollment Dates

#### **Enrollment Appointment**

You may begin enrolling for the 2019 Summer Term Four Week - Second on April 3, 2019.

details 🏲

### Advisor

#### **Program Advisor**

None Assigned

Advisement / Transcript

## KNOW WHAT YOU OWE

When you register for classes, your tuition balance will change, but did you know that if you add or drop a class, your balance may change again?

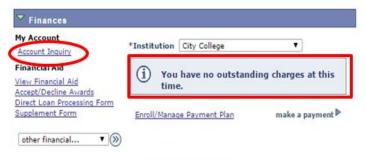

Follow the below steps to KNOW WHAT YOU OWE!

1. Check your CUNYFirst Account for any current charges.\*

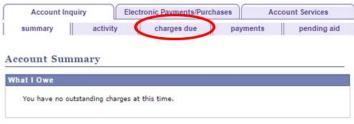

2. Select <u>Charges Due</u> for a detailed report.

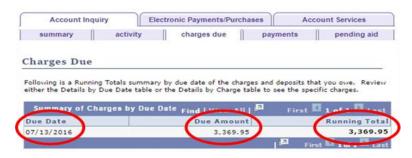

3. Don't miss your bill due date on the left!

## KNOW WHEN YOU OWE

# **Tuition Bill Payment Dates - SPRING 2020**

# IF YOU REGISTERED BETWEEN

October 20 - December 18
December 19 - January 20
January 21 or later

August 18 onloter

# THEN YOUR BILL IS DUE

January 3 January 20 Immediately

1/26/20 -Last day to drop classes for 100% tuition

1/27/20 -Classes begin

2/2/20 -Last day to drop for 75% tuition refund

2/9/20 -Last day to drop for 50% tuition refund

2/26/20 -Last day to drop for 25% refund

## FOR MORE INFO VISIT:

ccny.cuny.edu/tuitionpayment-options

## TOOLS OF THE TRADE: CUNY PORTAL

## **BLACKBOARD**

- Online home for your classes
- Single dedicated location for professors to post assignments and readings
- The syllabus is often posted in advance of the class starting
- Professors may utilize discussion board forums
- Professors can send announcements/contact the entire class at once

## Online BlackBoard Support

### **DEGREE WORKS**

- A digital checklist of your degree requirements
- It maps courses you have completed at City College into categories
- For transfer students, it includes courses from previous colleges (if the transfer credits were evaluated)
- An easy way to see what you have completed / what is still left to obtain your degree
- Closely tied with financial aid eligibility (if applicable to you).
- Use Firefox Browser

Online DegreeWorks Support

## TOOLS OF THE TRADE: CITYMAIL

CityMail is your official City College email account and so much more.

- This is your business address as a City College Student.
- This is the only email account that the college (including professors) will use to communicate with you, so check it daily.
- Your login credentials for this account also serve as your login to the campus Wi-Fi and computers in all computer labs.
- CityMail is part of the FREE Microsoft 365 package that you are entitled to as a CCNY Student

## IT HELP

## **CONTACT**

Location: North Academic Center (NAC) Room 1/301

Phone: 212.650.7878

E-Mail: servicedesk@ccny.cuny.edu

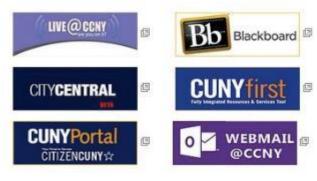

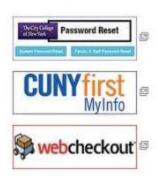

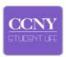

### DOWNLOAD

ALL CCNY STUDENT LIFE INFO ON YOUR MOBILE

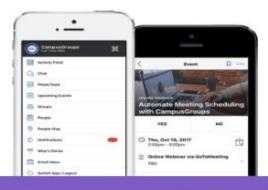

- Download the "City College of New York" app or "CCNY Campus App"
- Enter your CCNY Email Username and Password
- Follow Instructions and You're IN!

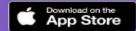

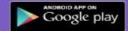

Powered by (a) CampusGroups

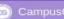

## CCNY STUDENT LIFE MOBILE APP

## **Features of CCNY Student Life Mobile App:**

- Easy access to full schedule of events
- Lists and descriptions of speakers and exhibitors
- Integration with Twitter, Facebook, YouTube
- Clubs and organization

## NEW STUDENT ORIENTATION FAQ AND PARENT GUIDE

The City College of New York | Groups

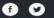

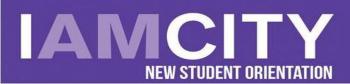

Frequently Asked Questions (FAQ's)

Parent and Family Guide

#### Academic Planning Day (APD)

What is an Academic Planning Day (APD)?

In order to enroll in classes you must meet with an Academic Advisor. You will meet your Academic Advisor during your Academic Planning Day (APD). During APD you will learn what it takes to become a successful student at City College and plan your first semester course schedule.

#### What should I do to register to attend an Academic Planning Day (APD)?

In order to register, you must first complete the checklist on your MyCity Page, located on the left hand side of the page. Once everything is marked as complete, you will be given access to the dates to RSVP for the Academic Planning Day, which will appear on the right hand side of the page.

#### Why is my checklist on MyCity page not showing everything as complete? I submitted everything.

It takes the system 2 business days to update the checklist on your MyCity page. If 2 business days have passed contact the office you submitted paperwork to in order to follow up accordingly.

#### Will I receive any confirmation that I have signed up for an Academic Planning Day?

Yes you will receive a confirmation email that you are registered for APD. In addition, you will receive another email two days later with instructions on preparing for your online orientation.

#### Do I have to go to my Academic Planning Day? If I go, do I have to stay for the whole day?

Yes, it is required you go in order to be advised to register for classes. The morning program will take place from 8:15am-10:15am. After that, you will be escorted to your respective division where you will be advised. Prepare to stay until 5p.m. though there is a chance you will leave earlier.

Click here for FAQ

## DOING YOUR PART IS ESSENTIAL!

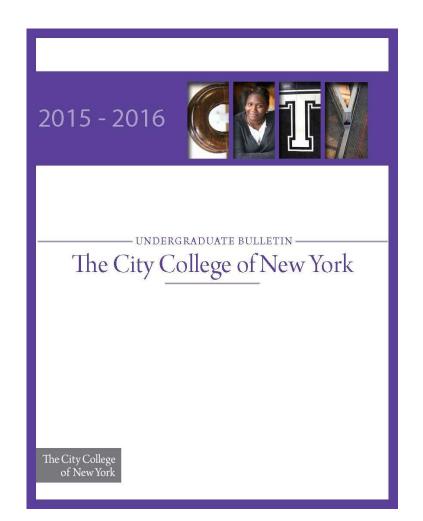

# Tips for stress free enrollment:

- I. Know your degree requirements (check the <u>Undergraduate Course Bulletin</u>)
- 2. Check your <u>CUNY First Account</u> frequently
- 3. Check your <u>CityMail</u> at least once daily!
- 4. See your academic advisor often, at least twice a semester. Advising is about more than your class schedule.

## YOUR PART IS ESSENTIAL!

# Tips for stress free enrollment:

- 5. Consult the <u>academic calendar</u> frequently
- 6. Whether paying your bill or changing your major, allow at least two business days for processing before a deadline

## Spring 2020 Academic Calendar

| Home / Registrar / Spring 2020 | Academic Calendar |                                                    |
|--------------------------------|-------------------|----------------------------------------------------|
| Dates are subject to           | change            |                                                    |
| DATES                          | DAYS              |                                                    |
| November 11                    | Monday            | Application for degree for Spring 2020 begins      |
| January 20                     | Monday            | Last day to apply for Study Abroad                 |
| January 26                     | Sunday            | Last day for 100% tuition refund;                  |
|                                |                   | Last day to file ePermit request for Spring 2020;  |
|                                |                   | Last day of Registration;                          |
| January 27                     | Monday            | Start of Spring Term;                              |
|                                |                   | Classes begin;                                     |
|                                |                   | Initial Registration Appeals begin;                |
| January 28                     | Tuesday           | Last day to submit a request for Independent Study |
| February 01                    | Saturday          | First day of Saturday Classes                      |
| January 27 - February 02       | Monday - Sunday   | Change of program period; late fees apply          |